# **Embedded IDE Link™ MU Release Notes**

# **Contents**

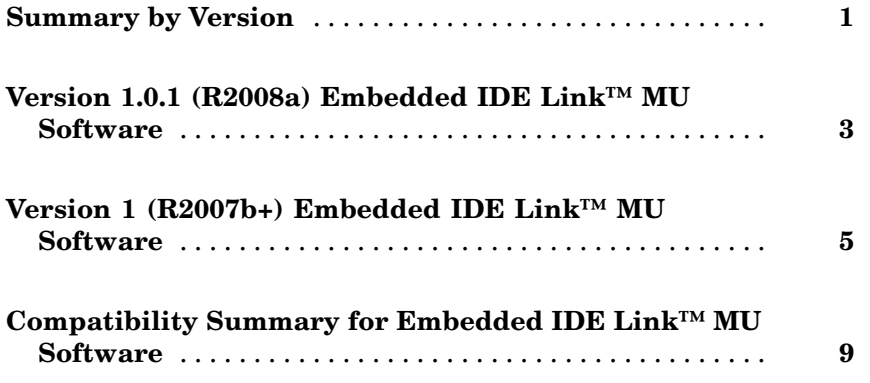

# <span id="page-4-0"></span>**Summary by Version**

This table provides quick access to what's new in each version. For clarification, see "Using Release Notes" on page 1.

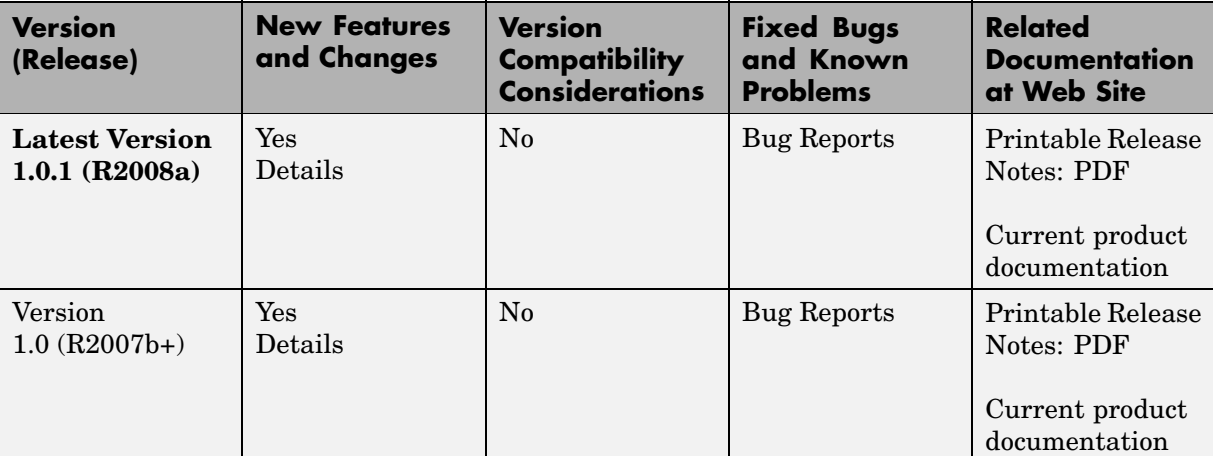

## **Using Release Notes**

Use release notes when upgrading to a newer version to learn about:

- **•** New features
- **•** Changes
- **•** Potential impact on your existing files and practices

Review the release notes for other MathWorks™ products required for this product (for example, MATLAB® or Simulink®) for enhancements, bugs, and compatibility considerations that also might impact you.

If you are upgrading from a software version other than the most recent one, review the release notes for all interim versions, not just for the version you are installing. For example, when upgrading from V1.0 to V1.2, review the release notes for V1.1 and V1.2.

## **What's in the Release Notes**

#### **New Features and Changes**

- **•** New functionality
- **•** Changes to existing functionality

#### **Version Compatibility Considerations**

When a new feature or change introduces a reported incompatibility between versions, the **Compatibility Considerations** subsection explains the impact.

Compatibility issues reported after the product is released appear under [Bug Reports](http://www.mathworks.com/support/bugreports/) at the MathWorks Web site. Bug fixes can sometimes result in incompatibilities, so you should also review the fixed bugs in [Bug Reports](http://www.mathworks.com/support/bugreports/) for any compatibility impact.

#### **Fixed Bugs and Known Problems**

The MathWorks offers a user-searchable [Bug Reports](http://www.mathworks.com/support/bugreports/) database so you can view Bug Reports. The development team updates this database at release time and as more information becomes available. This includes provisions for any known workarounds or file replacements. Information is available for bugs existing in or fixed in Release 14SP2 or later. Information is not available for all bugs in earlier releases.

Access Bug Reports using your MathWorks Account.

# <span id="page-6-0"></span>**Version 1.0.1 (R2008a) Embedded IDE Link™ MU Software**

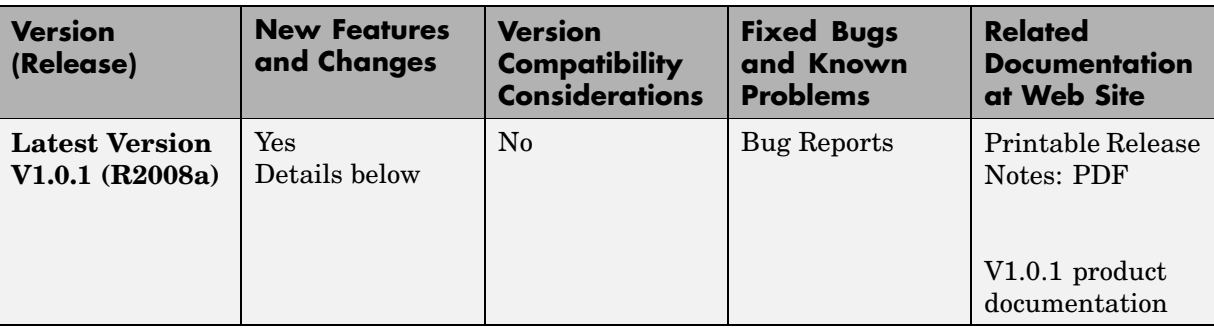

This table summarizes what's new in V1 (R2007b+):

Features introduced in this version are described here:

### **"What's This?" Context-Sensitive Help Available for Simulink® Configuration Parameters Dialog**

R2008a introduces "What's This?" context-sensitive help for parameters that appear in the Simulink® Configuration Parameters dialog. This feature provides quick access to a detailed description of the parameters, saving you the time it would take to find the information in the Help browser.

To use the "What's This?" help, do the following:

- **1** Place your cursor over the label of a parameter.
- **2** Right-click. A **What's This?** context menu appears.

For example, the following figure shows the **What's This?** context menu appearing after a right-click on the **Start time** parameter in the **Solver** pane.

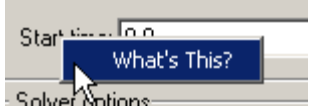

**3** Click **What's This?** A context-sensitive help window appears showing a description of the parameter.

# <span id="page-8-0"></span>**Version 1 (R2007b+) Embedded IDE Link™ MU Software**

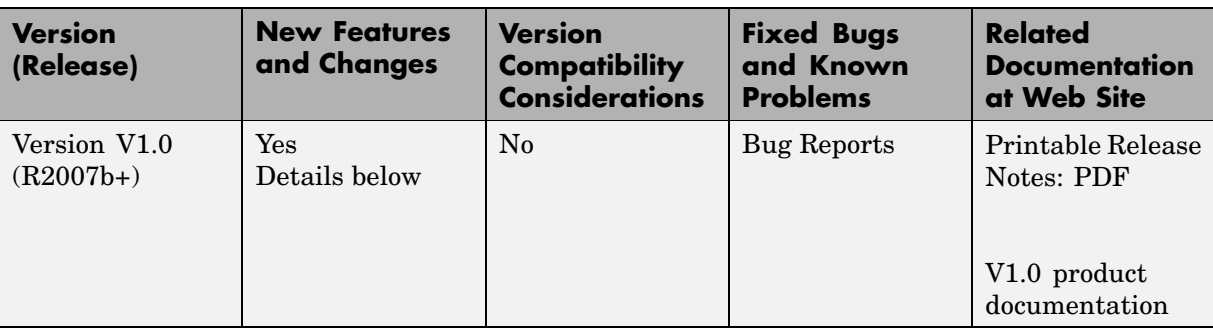

This table summarizes what's new in V1 (R2007b+):

Features introduced in this version are described here:

#### **Automation Interface Component**

You use the objects, functions, and methods provided by the automation interface component to interact with the Green Hills®MULTI® development environment from the MATLAB command prompt. You can load, add to, and build projects, read and write to processor memory, and manipulate directories and project configurations.

The Automation Interface component of Embedded IDE Link MU software supports the processors listed in ["Supported Versions of Green Hills®MULTI®"](#page-10-0) on page [7](#page-10-0). To use the software, you must have Green HillsMULTI, version 5.0.1 for NEC® V850, Analog Devices® Blackfin®, or Freescale™ MPC55xx. For more details, refer to "Supported Processors" on page [6](#page-9-0)

#### **Project Generator Component**

.

The project generator component enables you to generate code from Simulink models into the IDE as Green Hills® MULTI® projects. After you create your model, you add a target preferences block to your model and set your model configuration parameters for the code generation process. Adding the target

<span id="page-9-0"></span>preferences block enables your model to be the source for code for a Green Hills MULTI project for one of the supported processors.

Embedded IDE Link MU software supports the following processors:

- **•** Analog Devices Blackfin®
- **•** Freescale MPC55xx
- **•** Freescale MPC7400
- **•** NEC V850

To support the Project Generator component for creating Green HillsMULTI projects, Embedded IDE Link™ MU software provides a block library, multilinklib, that contains the block libraries shown in the following table to enable you to configure Simulink® models to generate projects and code for the supported processors.

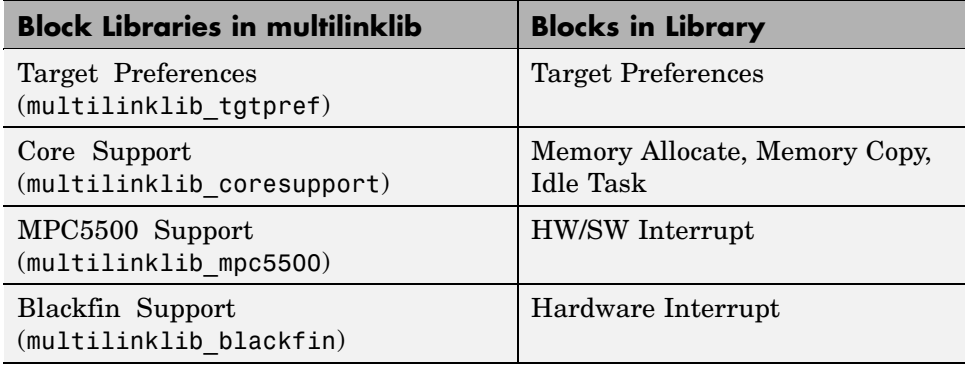

#### **Getting Started With This Release**

To get started using Embedded IDE Link MU software to develop projects, refer to Getting Started in the online documentation.

## **Supported Processors**

The following table lists the processors and operating modes supported by this release of the Embedded IDE Link MU software.

<span id="page-10-0"></span>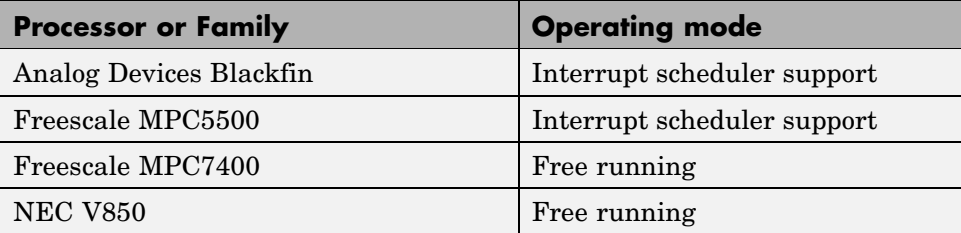

Interrupt scheduler support indicates that the process running on the processor responds to software- and hardware-driven interrupts.

## **Getting Additional Information About Embedded IDE Link™ MU Software**

For information about the objects and methods available for you to use, refer to the online Help system, or enter the following command at the MATLAB® prompt:

help ghsmulti

MATLAB displays a list of the functions and methods in the Embedded IDE Link MU product, details about how to access help for those methods, and links to the product demos.

Use the following link—Embedded IDE Link MU—to access the demos. You will find demos that introduce the components of Embedded IDE Link MU software:

- **•** Automation Interface Component Automation Interface Tutorial
- **•** Project Generator Component Project Generator Tutorial
- **•** Workflow Demos Code Generation Workflow

## **Supported Versions of Green Hills®MULTI®**

Embedded IDE Link MU software works with the processors and versions of Green Hills MULTI shown in the following table.

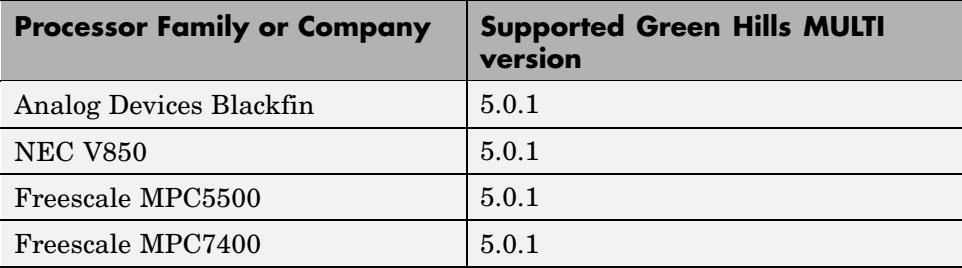

Version 5.0.0 is not supported for this release.

## <span id="page-12-0"></span>**Compatibility Summary for Embedded IDE Link™ MU Software**

This table summarizes new features and changes that might cause incompatibilities when you upgrade from an earlier version, or when you use files on multiple versions. Details are provided in the description of the new feature or change.

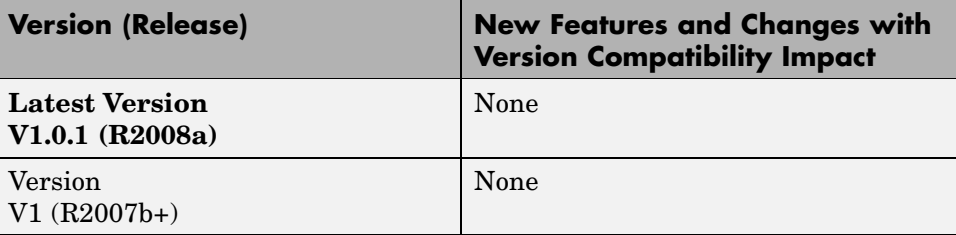